# Cloud Suite lab: Google drive

As you work, you will be asked to take and paste screenshots of the completed tasks into this document. If you do not have a preferred screenshot application, the Snipping tool on a Windows machine will work well. If needed, here's a guide to using the Snipping Tool. For our purposes, you should be able to simply Copy + Paste the screenshots into this document, thereby saving you the effort of saving the screenshot then inserting it.

Save this document to your computer with the file name tia4\_cloudstoragelab\_firstnamelastname. Please update firstnamelastname with your actual first name and last name. Also, please update the information in the header.

When finished, you will save your work and upload this file to Canvas to turn it in.

#### 1. Cloud storage lab folder + files

| My Drive → Cloud storage lab ▼   |       |               |
|----------------------------------|-------|---------------|
| lame ↑                           | Owner | Last modified |
| ₩ application_software.docx      | me    | 4:21 PM me    |
| application_software.docx        | me    | 4:22 PM me    |
| <b>X</b> budget_spreadsheet.xlsx | me    | 4:21 PM me    |
| ■ budget_spreadsheet.xlsx        | me    | 4:23 PM me    |
| P inside_cloud_storage.pptx      | me    | 4:21 PM me    |
| inside_cloud_storage.pptx        | me    | 4:24 PM me    |
|                                  |       |               |

# 2. Monthly expenses pie chart

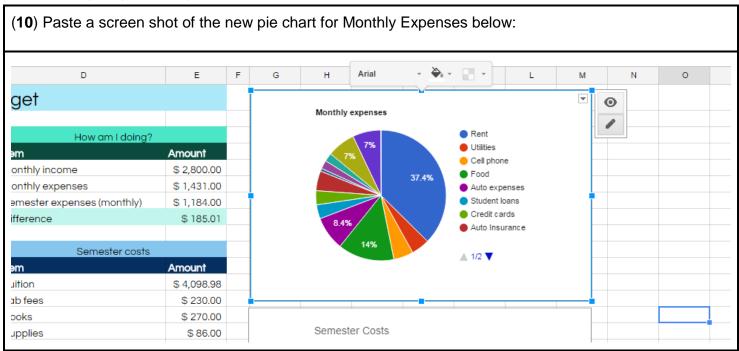

#### 3. PMT function

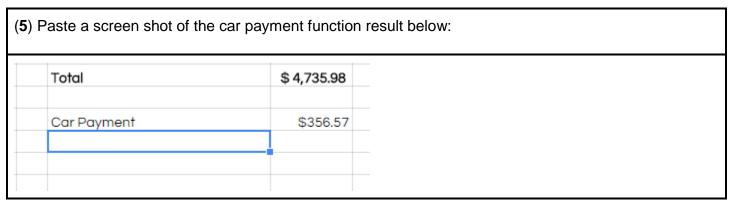

# 4. Chart 1 Worksheet (Protected)

(10) Paste a screen shot of the chart 1 worksheet with the tab and protected icon clearly showing:

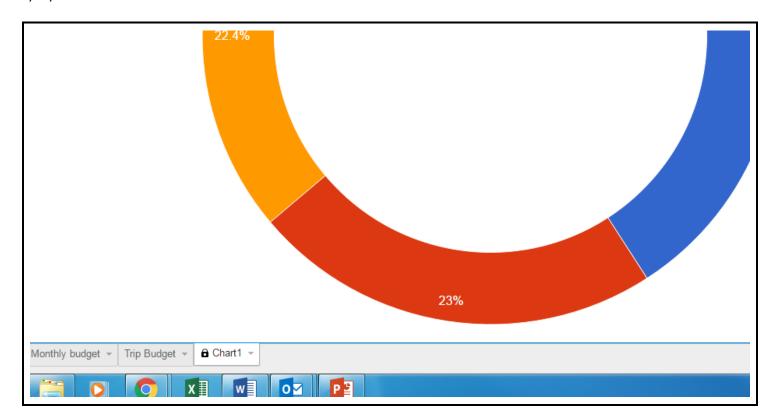

# 5. Google Slides Revision History

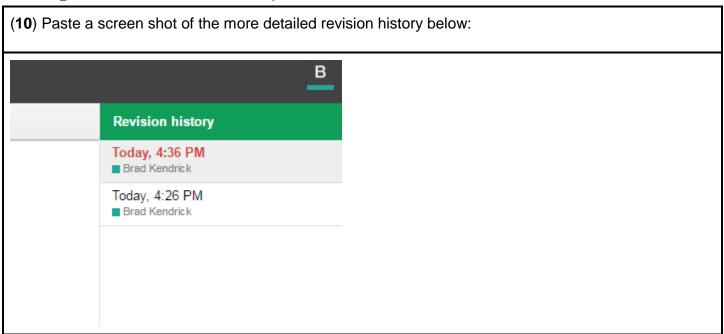

# 6. Two examples for each kind of software

(10) When finished answering the questions, past a screenshot of your answers below:

What are at least two more examples of common software suites?

- 1. Microsoft Office
- 2. EasyOffice Freeware
- OpenOffice

What are at least two more examples of common presentation software?

- 1. MS PowerPoint
- 2. Free Presentation Software & Best PowerPoint Alternative
- Prezi

What are at least two more examples of common word processing software?

- 1. MS Word
- Free Word
- 3. AbiWord

What are at least two more examples of common spreadsheet software?

- MS Excel
- 2. LibreOffice
- Bime

What are at least two more examples of common database software?

- 1. MS Access
- Axisbase
- 3. Glom
- 4.

#### 7. SaaS Image + revision history

(10) Paste a screen shot of the picture and revision history below:

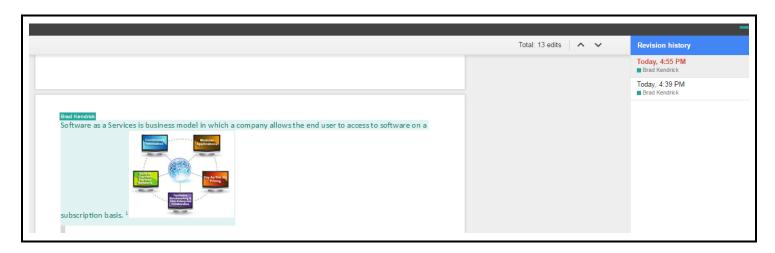

# 8. Cloud storage comment

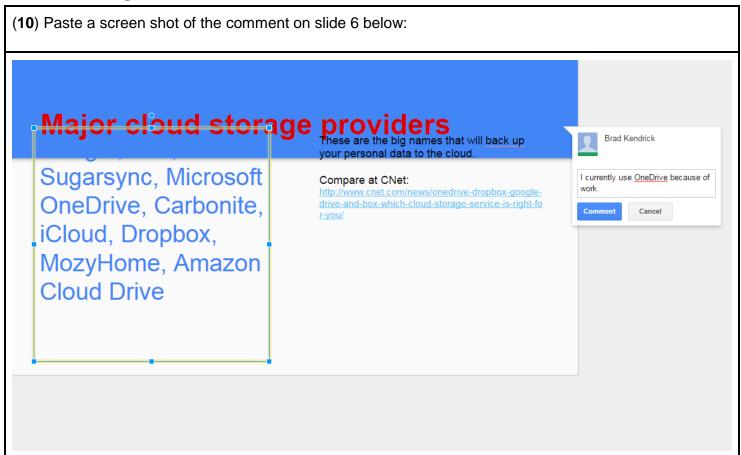

# 9. Cloud storage & security video

(5) Paste a screen shot of the video slide below: Security & Cloud Storage Cloud storage: is it secure? **Cloud Security** What's the eal se 0:00 / 2:38

#### 10. Cloud storage lab folder link

(5 pts) Paste the sharing link to your cloud storage folder below. Be sure the link is set to Can Edit

https://drive.google.com/open?id=0B8NMQQaoxQz1eVFLb29kdzFhU1U

# 11. Activity history for cloud storage lab folder

(10) Paste a screen shot of the activity history below. Be sure the screenshot clearly shows that the folder is shared with Anyone with the link

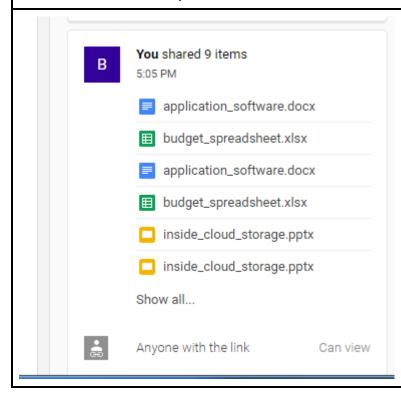

# 12. Answer in your own words (3-4 sentences)

(10) How do Google docs compare with MS Office applications? Which do you prefer and why?

I prefer MS Office. It is what I have been using professionally for a number of years. MS Office has greater functionality than Google docs.

Save and turn in this document.